## Smartphone S10 Max

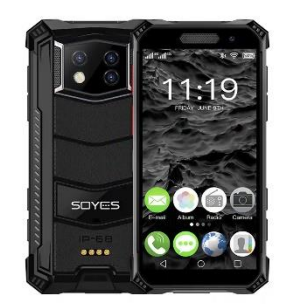

# Manuale d'uso

Grazie per aver scelto questo smartphone! Questo cellulare è uno smartphone basato sul sistema operativo Android. L'interfaccia operativa è semplice e facile da usare, in modo che tu possa goderti appieno l'esperienza e utilizzare questo telefono in modo sicuro ed efficace, leggi attentamente questo manuale di istruzioni prima dell'uso.

■ Precauzioni di sicurezza:

Non utilizzare il telefono cellulare dove il suo utilizzo è espressamente vietato o dove può causare interferenze o pericoli.

■ La sicurezza stradale, innanzitutto:

Si prega di non utilizzare il telefono cellulare durante la guida per non interferire con la sicurezza di guida.

■ Spegnimento in aree riservate:

Rispettare eventuali restrizioni o regolamenti applicabili. Spegnere sugli aerei o in prossimità di materiali infiammabili, prodotti chimici o apparecchiature mediche.

■ Interferenze:

Le comunicazioni mobili potrebbero essere soggette a interferenze radio che potrebbero influire sulle prestazioni.

## **Servizio specializzato**

Non smontare il telefono o gli accessori. Solo i centri autorizzati possono riparare il telefono.

- **■ Installare la scheda SIM o USIM 1.**
- 1. Sul lato sinistro del telefono, trova lo slot per la scheda SIM.

2. Nello slot della scheda è presente un metodo di inserimento della scheda SIM e della scheda di memoria corrispondente, inserire la scheda secondo lo schema mostrato.

3. Se non avete una carta SIM o USIM inserita, potrete utilizzare solo i servizi fuori rete del telefono e alcuni menu.

4. Fare attenzione a non inserire la scheda di memoria nello slot della scheda SIM

### ■ Caricare la batteria

Il telefono cellulare può essere caricato direttamente con adattatori di ricarica per telefoni cellulari standard e cavi USB oppure collegato a un computer per la ricarica. Quando la batteria è scarica, il telefono emetterà un tono di avviso e visualizzerà un messaggio di batteria scarica. Se la batteria è troppo scarica, il telefono si spegnerà automaticamente. È possibile utilizzare il telefono mentre è in carica, ma ciò prolungherà il tempo di ricarica della batteria; Il telefono si surriscalda durante la ricarica, questo fenomeno è normale e non influirà sulla durata e sulle prestazioni del telefono.

■ Formattare la memoria della scheda TF

Nel menu principale. Selezionare Impostazioni Memoria > Informazioni archivio - Formatta memoria TF. Prima di formattare la memoria della scheda TF, ricordarsi di eseguire il backup di tutti i dati importanti memorizzati nel telefono. Il servizio di garanzia del produttore non include la perdita di dati dovuta alle azioni dell'utente.

■ Accensione e spegnimento

Accensione: premere a lungo il tasto interruttore.

Spegnimento: premere a lungo il tasto interruttore, quindi scegliere Spegnimento.

Modalità aereo: apri l'interfaccia principale, quindi seleziona l'icona della modalità aereo in alto a destra.

■ Schermo tattile

Note per il touch screen:

- Per evitare di graffiare il touch screen, non utilizzare strumenti affilati.

- Non consentire al touch screen di toccare altri dispositivi elettronici. Le scariche elettrostatiche possono causare il malfunzionamento del touch screen.

- Non lasciare che il touch screen venga a contatto con l'acqua. Il touch screen potrebbe non funzionare correttamente in un ambiente umido o se esposto all'acqua.

- Per ottenere risultati ottimali, rimuovere la pellicola protettiva dal touch screen prima di utilizzare il telefono.

- Per prestazioni ottimali, toccare il touch screen con la punta delle dita.

È possibile eseguire le seguenti operazioni per controllare il touch screen:

- Tocca: tocca una volta con il dito per selezionare o avviare un menu, un'opzione o un'applicazione.

- Tenere premuto: tenere premuto l'elemento per più di 2 secondi per aprire un elenco di opzioni.

- Scorri: premere e trascinare il dito verso l'alto, il basso, a sinistra o a destra per scorrere gli elementi nell'elenco.

- Trascina e rilascia: tieni premuto un elemento con il dito e trascinalo per spostarlo.

- Doppio clic: durante la visualizzazione di una foto, toccare due volte con il dito per ingrandire o ridurre.

È inoltre possibile regolare la durata della retroilluminazione. In modalità standby, selezionare Impostazioni – Schermata di sospensione > Tempo di sospensione -Blocca o sblocca il touch screen e i pulsanti. Il touch screen e i pulsanti possono essere bloccati per impedire qualsiasi utilizzo accidentale del telefono. Per bloccarli, premere il [pulsante Cambia]. Per sbloccare, premere [On/Off] e seguire le istruzioni sullo schermo per sbloccare manualmente.

■ Selezionare la fonte dello sfondo

È possibile impostare lo sfondo per personalizzare l'interfaccia della schermata di standby o della schermata di blocco (lo sfondo può essere personalizzato con le immagini dell'album).

- Sfondo schermata di blocco: imposta l'immagine dell'interfaccia della schermata di blocco.

- Sfondo del desktop: imposta lo sfondo del desktop.
- Sfondo animato: puoi impostare lo sfondo animato.
- Spostare gli elementi sulla schermata inattiva:

Tocca e tieni premuto l'elemento che desideri spostare. Trascina il progetto nella posizione desiderata dopo che il progetto vibra.

■ Rimuovere l'elemento dalla schermata inattiva:

Tocca e tieni premuto l'elemento che desideri eliminare, quindi trascinalo nel cestino sopra lo schermo dopo la vibrazione.

■ Utilizzare il pannello di scelta rapida

In modalità standby o durante l'utilizzo dell'applicazione, toccare l'area dell'icona dell'indicatore nella parte superiore dello schermo e trascinare il dito verso il basso per aprire il pannello dei collegamenti. Puoi attivare o disattivare altre funzionalità, come le connessioni wireless, e accedere a un elenco di notifiche, come messaggi, chiamate, eventi o stato di elaborazione. Per nascondere l'elenco, trascina il bordo inferiore dell'elenco verso l'alto. Fai scorrere l'icona del collegamento a sinistra e a destra sul pannello dei collegamenti per utilizzare le seguenti opzioni:

- WLAN: attiva o disattiva la connessione WLAN. Fare clic a lungo su questa icona per accedere all'interfaccia di configurazione WLAN.

- Connessione dati: avvia o chiude la connessione dati.
- Bluetooth: attiva o disattiva la connessione wireless Bluetooth.
- Modalità aereo: attiva o disattiva la modalità aereo.
- Modalità scena: standard, silenziosa, passa dalla modalità conferenza alla modalità esterna.
- Pulizia con un clic: tocca per terminare l'app in background e liberare memoria.
- Luminosità: regola la luminosità dello schermo.

- Batteria: mostra il consumo energetico del dispositivo.

- Tempo di latenza: imposta il tempo di ritardo affinché lo schermo si spenga automaticamente.

- Schermata di blocco con un solo pulsante: dopo averlo premuto, il dispositivo si spegne e si blocca.

- Altro: è possibile impostare la funzione di scelta rapida e la visualizzazione dello streaming nel pannello delle scorciatoie.

■ Accedere all'applicazione

Apri il blocco del telefono, scorri verso sinistra o destra fino alle altre schermate delle app, premi il pulsante centrale per tornare alla schermata principale di standby. Il telefono è dotato di un sensore di movimento integrato che rileva la direzione del telefono. Se si ruota il telefono mentre si utilizzano determinate funzioni, l'interfaccia del telefono passerà automaticamente alla modalità orizzontale. Se desideri impostare l'interfaccia in modo che non cambi con la rotazione del telefono, apri il pannello dei collegamenti nella parte superiore dello schermo e seleziona: rotazione automatica.

■ Dispositivo

Sull'interfaccia dello schermo, premere il tasto MENU, selezionare Aggiungi widget, premere a lungo per selezionare qualsiasi widget, trascinare in standby.

### ■ Telefono personalizzato

Personalizza il tuo telefono in base alle tue preferenze personali: temi ed effetti di presentazione del desktop, ecc.

■ Impostare l'ora e la data correnti

Nell'interfaccia del menu principale. quindi selezionare Impostazioni Data e ora

- Suoni e notifiche
- Standard: fare clic sull'impostazione a destra selezionare Tono touch On o Off.

- Regolare il volume della suoneria: premere il pulsante di aumento o riduzione del volume per regolare il volume della suoneria.

- Passa alla modalità vibrazione: per attivare o disattivare la vibrazione sul telefono, esegui una delle seguenti operazioni:

1. Passare direttamente alla modalità di stato del pannello di scelta rapida.

2. In modalità standby, tenere premuto il [pulsante Cambia], quindi selezionare la modalità vibrazione.

- Cambia suoneria: nell'interfaccia del menu principale, seleziona Impostazioni > Suoni e notifiche – Standard - Impostazioni suoneria - Suoneria telefono/Suoneria notifica ricevuta nera/Suoneria messaggio. Selezionare una suoneria dall'elenco e selezionare OK.

■ Selezionare lo sfondo della schermata di standby:

In modalità standby, premere menu – sfondi - selezionare il tipo di sfondo che si desidera impostare.

- Regolare la luminosità dello schermo
- 1. Nell'interfaccia del menu principale, seleziona Impostazioni-Luminosità schermo.

2. Disattivare il pulsante di regolazione automatica della luminosità.

3. Trascina il cursore per regolare il livello di luminosità. Il livello di luminosità dello schermo influisce sulla velocità con cui il telefono consuma la batteria.

■ Impostare la sequenza di sblocco

Passaggi di configurazione:

1. Seleziona la sequenza di sblocco. Nell'interfaccia del menu principale, seleziona Impostazioni - Sicurezza Blocco schermo - Sequenza.

2. Osservare i bps dello schermo e i modelli campione e selezionare Avanti.

3. Trascina il dito per collegare almeno quattro punti e disegnare un motivo. Scegli: continua.

4. Ridisegnare il motivo per confermare e selezionare OK.

- Dopo aver impostato la sequenza di sblocco, ti verrà richiesto di inserire la sequenza di sblocco ogni volta che lo accendi. Se desideri che il telefono non richieda più una sequenza di sblocco, seleziona Impostazioni - Sicurezza - Blocco schermo - Disegna sequenza di blocco - Nessuna.

Nota: se selezioni "Nessuno", lo schermo non si bloccherà.

Se dimentichi come sbloccare la sequenza, dovrai portare il telefono al centro assistenza clienti per sbloccarlo.

- Il produttore non è responsabile per la perdita di password, dati personali o altri danni causati dall'uso di software illegali.

■ Blocca la scheda SIM o USIM

Il telefono può essere bloccato attivando il codice PIN fornito con la carta SIM o USIM. Nell'interfaccia del menu principale. Seleziona: Impostazioni – Sicurezza – Impostazioni - Modalità blocco carta SIM - Blocca carta SIM - Inserisci il tuo PIN e seleziona OK. Se attivi il blocco PIN, devi inserire il PIN ogni volta che lo accendi.

- Se il codice PIN viene inserito in modo errato per tre volte, la carta SIM o USIM verrà bloccata. Sarà necessario inserire la chiave di sblocco PIN (PUK) per sbloccare la scheda SIM o USIM.

- Se la scheda SIM o USIM è bloccata a causa dell'inserimento errato del PUK. Porta la carta al fornitore del servizio per sbloccarla.

■ Segna

Chiama e ricevi chiamate utilizzando le opzioni disponibili durante una chiamata oppure personalizza e utilizza le funzionalità relative alla chiamata.

## ■ Registri delle chiamate

È possibile visualizzare la cronologia delle chiamate filtrata per tipo.

1. In modalità standby, premere il pulsante di composizione per accedere all'interfaccia di composizione e all'interfaccia del registro delle chiamate.

2. Nell'interfaccia del registro chiamate, è possibile premere il tipo di chiamata.

3. Seleccione el registro del que desea ver los detalles detallados de la llamada.

## ■ Tastierino numerico

Toccare l'icona nell'angolo in basso a sinistra dell'interfaccia principale per chiudere o aprire la tastiera per utilizzare i contatti registrati nella chiamata. Ogni volta che componi un numero di contatto, il contatto si unirà automaticamente alla pagina della cronologia delle chiamate.

■ Menù funzioni

Include contatti, composizione rapida e opzioni di impostazione.

■ Informazioni

Crea, invia, ricevi. Visualizza: gestisci i messaggi di testo (SMS) o i messaggi multimediali (MMS).

■ Musica

Ascolta la tua musica preferita con il lettore musicale.

1. A seconda del software del telefono, alcuni formati di file non sono supportati.

2. Se la dimensione del file supera lo spazio di archiviazione disponibile, si verifica un errore durante l'apertura del file.

- Aggiungi musica

Trasferisci file musicali sul tuo telefono:

- 1. Scarica dal web.
- 2. Copia tramite cavo dati.
- 3. Streaming tramite Bluetooth
- ■Album

Visualizzare le immagini sulla scheda di memoria e riprodurle.

■ Radio

Quando ascolti un programma con la radio FM, puoi registrarlo mentre lo ascolti.

■ Registratore

Ti aiuta a salvare rapidamente le tue registrazioni vocali, puoi impostare la qualità del suono e la modalità di registrazione preferite.

■ Orologio

È possibile impostare una sveglia, visualizzare l'ora mondiale, utilizzare i timer e le funzioni del cronometro.

■ Navigatore

Accesso a Internet wireless mobile, navigazione di pagine Web, download di file, ecc.

■ Gestione dei documenti

Apri tutte le tue foto e i tuoi video. musica, documenti e altri tipi di file salvati nella memoria del telefono.

1. Oltre ai file MP3, MP4 e di immagine, non spostare o eliminare i file di sistema;

2. Si consiglia di installare il pacchetto di installazione APK fornito con la memoria del telefono. Se installi un pacchetto di file APK esterno, il telefono potrebbe bloccarsi e riavviarsi, in tal caso il produttore non si assumerà alcuna responsabilità.

■ Calendario

È possibile visualizzare la data, visualizzare il calendario lunare e impostare eventi del calendario per facilità d'uso.

■ E-mail

Invia o ricevi e-mail dal tuo telefono configurando il tuo account e-mail personale o aziendale.

■Video

È possibile visualizzare, eliminare file video e valutare i video.

■ Contatti

Crea e gestisci un elenco di contatti personali o aziendali archiviati nella memoria del telefono o sulla scheda SIM o USIM. Salva il nome del contatto, il numero di cellulare, il numero di telefono di casa, l'indirizzo e-mail e altro ancora.

■ Calcolatrice

Esegui semplici calcoli matematici direttamente sul tuo telefono.

■ Impostazioni Wi-Fi

Imposta lo stato della WLAN, la notifica di rete, aggiungi rete, ecc.

■Bluetooth

Imposta lo stato Bluetooth, cerca dispositivi Bluetooth e modifica i nomi Bluetooth, ecc.

■ Carta SIM

1. Gestione della carta SIM: questa funzione può scegliere di chiudere o aprire la carta SIM; selezionare se la connessione dati e il roaming internazionale sono aperti o chiusi;

2. App SMS predefinita: imposta l'app SMS predefinita.

3. Modalità aereo: tutti i servizi di rete possono essere disabilitati.

2. Rete e hotspot portatili: configurazione di hotspot WLAN, hotspot USB, hotspot Bluetooth, hotspot portatili e hotspot

- 3. VPN: puoi aggiungere un profilo VPN.
- 4. Rete mobile: configura connessioni dati, servizi 4G, preferenze, ecc.
- Schermo

Imposta le funzioni relative allo schermo del telefono cellulare, come timeout dello schermo, rotazione automatica dello schermo, salvaschermo interattivo, notifica di blocco dello schermo, regolazione della luminosità, schermo wireless. eccetera

■ Suono e notifica

1. Impostare la modalità telefono. Modalità predefinita: modalità standard, silenziosa, conferenza, esterna.

2. Imposta suonerie del telefono, suonerie dei messaggi, volume. ecc., oltre a stabilire profili personalizzati.

■ Stoccaggio

Visualizza lo spazio di archiviazione del telefono e della scheda TF

■ Batteria

Visualizza l'utilizzo della batteria del telefono

■ Applicazioni

Gestisci le applicazioni localmente e modifica le impostazioni amministrative per le applicazioni installate.

■ Sicurezza

1. Modalità di blocco schermo: imposta su Nessuno, scorrimento, sequenza, PIN, password.

- 2. Blocco automatico: seleziona il tempo di blocco automatico.
- 3. Telefoni crittografati: vedere le istruzioni per informazioni specifiche.
- 4. Imposta il blocco della carta SIM:

1) Blocca la carta SIM: premere per bloccare la carta SIM, inserire il codice PIN e attivare la funzione di blocco della carta SIM.

2) Modifica PIN della carta SIM: inserire prima il codice PIN originale, quindi inserire due volte il nuovo codice PIN.

5. Mostra password: attiva e disattiva la visualizzazione della password.

6. Gestione dispositivi: visualizza o disabilita Gestione dispositivi.

7. Origine sconosciuta: consente di attivare o disattivare l'installazione di un'app di origine sconosciuta.

8. Protezione dei dati: proteggere i dati da accessi illegali.

9. Furto di cellulare: blocca il telefono o distruggi i dati da remoto.

10. Tipo di archiviazione: mostra il tipo di archiviazione.

11. Credenziali affidabili: utilizza certificati e credenziali per garantire un utilizzo sicuro delle singole applicazioni.

12. Installa dalla memoria del telefono: installa il certificato di crittografia salvato nella memoria del telefono.

13. Cancella credenziali: cancella il contenuto del telefono e reimposta la password.

14. Autorizzazioni app: gestisci le autorizzazioni delle app relative alla sicurezza

Aggiungi account: modifica le impostazioni per la funzione di sincronizzazione automatica o gestisci gli account da sincronizzare.

Lingua e metodo di immissione: puoi scegliere la lingua. configurare la tastiera, selezionare il metodo di input.

Backup e ripristino: il ripristino delle impostazioni predefinite di fabbrica cancellerà tutti i dati sul telefono, fai attenzione.

- Data e ora
- 1. Determina automaticamente la data e l'ora: utilizza la rete per fornire l'ora.
- 2. Determina automaticamente il fuso orario: utilizza il fuso orario fornito dalla rete.
- 3. Imposta data: imposta manualmente la data corrente.
- 4. Imposta ora: imposta manualmente l'ora corrente.
- 5. Seleziona fuso orario: imposta il fuso orario locale.
- 6. Usa formato 24 ore: consente di visualizzare l'ora nel formato 24 ore.
- 7. Interruttore timer: imposta l'ora di accensione e spegnimento del telefono.
- Senza barriere: applicazione operativa di configurazione senza barriere.
- Stampa: collega la stampante per stampare immagini e altri file necessari.

- Informazioni sul telefono cellulare: controlla le informazioni sul tuo telefono, come aggiornamenti di sistema, informazioni sullo stato, informazioni legali, modello di telefono, numero di versione, processore, ecc.

## **■ Problemi comuni e soluzioni**

Per risparmiare tempo e spese inutili, eseguire i seguenti semplici controlli prima di rivolgersi a un servizio post-vendita professionale:

## **Impossibile accendere il telefono**

- 1. Controllare tenendo premuto il tasto [On/Off] per almeno 2 o 3 secondi.
- 2. Controlla se la batteria è scarica, caricala.

## **Errore della scheda SIM**

1. La superficie metallica della carta SIM potrebbe essere sporca. Pulisci il punto di contatto metallico della carta SIM con un panno pulito.

- 2. Se la scheda SIM non è installata, installarla correttamente secondo il manuale di istruzioni.
- 3. Se la carta SIM è danneggiata, contattare il fornitore di servizi di rete.

## **Impossibile connettersi alla rete**

- 1. Il segnale è debole. Spostarsi in un luogo in cui il segnale è forte e riprovare.
- 2. Supera l'area di copertura del fornitore di servizi di rete.
- 3. Carta SIM non valida, contattare il proprio operatore di rete.

## **Impossibile chiamare il numero**

- 1. Verificare se il pulsante di composizione è stato premuto dopo la composizione.
- 2. Si prega di verificare se la chiamata è vietata per mancanza di equilibrio.
- 3. Controlla se la carta SIM è valida.
- 4. Confermare se la funzione di blocco chiamate è attivata.
- 5. Confermare se la funzione dei numeri consentiti è attivata.

## **Scarsa qualità della chiamata**

1. Controlla se l'impostazione del volume non è appropriata.

2. Se si utilizza il telefono cellulare in aree con scarsa ricezione, come ad esempio vicino a edifici alti o scantinati, le onde radio perdono efficacia.

3. Usare il telefono durante periodi di elevato volume di chiamate, ad esempio dopo l'orario di lavoro, quando le linee sono congestionate e potrebbero impedire l'effettuazione della chiamata.

## **Impossibile chiamare il numero**

- 1. Confermare che il telefono sia acceso e connesso alla rete.
- 2. Conferma se ti è vietato chiamare a causa di saldo insufficiente.
- 3. Conferma se la carta SIM è valida.
- 4. Confermare se la funzione di blocco chiamate è attivata.

## **I contatti non ti sentono**

1. Verifica che il microfono sia acceso e che nulla lo ostruisca.

2. Tieni il microfono nella parte inferiore del telefono vicino alla bocca.

#### **Breve tempo di attesa**

1. Il tempo di standby dipende dalle impostazioni del sistema di rete e potrebbe trovarsi in un'area in cui la ricezione è scarsa. Quando il segnale non viene ricevuto, il telefono continuerà a trasmettere per trovare la stazione base, che consuma una grande quantità di energia della batteria, con conseguente riduzione del tempo di standby. Spostati in un luogo con un segnale forte o spegni temporaneamente il telefono.

## **È necessario sostituire la batteria**

Rivolgersi a un rivenditore autorizzato e sostituire la batteria.

### **Impossibile caricare**

1. Cattivo contatto, controllare se la spina è collegata.

2. Sporco, pulire il caricatore mobile con un panno pulito.

3. Quando si ricarica in un ambiente inferiore a 0°C o superiore a 45°C, modificare l'ambiente di ricarica in un luogo con una temperatura più moderata.

4. La batteria o il caricabatterie potrebbero essere danneggiati e devono essere sostituiti.

5. Se le informazioni di cui sopra non ti aiutano a risolvere il problema, annota il modello e il numero di serie del telefono, le informazioni di autorizzazione o la fattura di acquisto e una descrizione chiara del problema, quindi contatta il fornitore di servizi post-vendita locale .

#### **Attenzione:**

C'è pericolo di esplosione se si sostituisce la batteria con un modello errato, rivolgersi sempre ad un servizio autorizzato e a distributori di fiducia, smaltire sempre la batteria usata secondo le istruzioni. È vietato utilizzare qualsiasi strumento o manipolare questo telefono in modo non autorizzato. I danni causati dalla disattenzione dell'utente non saranno coperti dalla garanzia.